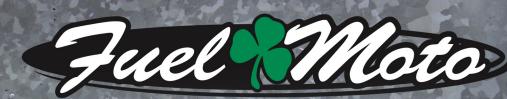

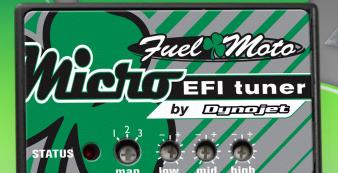

FUEL MOTO MICRO EFI TUNER INSTALLATION INSTRUCTIONS

> 2008-2013 HARLEY-DAVIDSON TOURING MODELS

## **PARTS LIST**

1

1

2

Micro Tuner Module USB Cable Installation Guide Alcohol swab Posi-tap Velcro strips

# PLEASE READ ALL DIRECTIONS BEFORE STARTING INSTALLATION

Note: Fuel Moto USA and Fuel Moto Micro EFI Tuner fuel management systems are not legal for use or installation on motor vehicles operated on public highways in the State of California or other States where similar emission and decibel regulation laws may apply. The user shall determine suitability of the product for his or her use. The user shall assume all risk and liability in violation of regulations and any incurred financial obligations due to vehicle inspections or emissions tests.

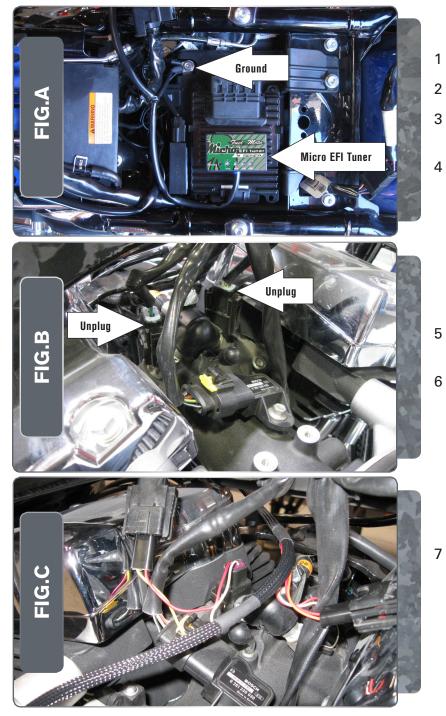

- Remove the stock seat.
- Remove the air box and raise the fuel tank to access the throttle body.
- Using the supplied velcro, secure the Micro EFITuner to the top of the stock ECM (Fig. A).
- Secure the ground eyelet of the Micro EFITuner to the negative terminal of the bike's battery.

- Route the Micro EFITuner harness along the backbone of the frame and up towards the throttle body.
- Unplug the stock wiring harness from both of the fuel injectors (Fig. B).

Plug the connectors from the Micro EFITuner in-line of the stock wiring harness and the injectors (Fig. C).

The ORANGE colored wires go to the front cylinder.

The YELLOW colored wires go to the rear cylinder.

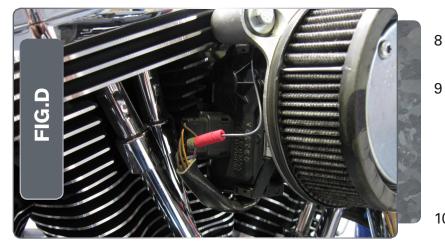

- Unplug the connector from the Throttle Position Sensor.
- Using the supplied Posi-tap, attach the GREY wire of the Micro EFITuner to the BROWN/ PURPLE wire of the stock wiring harness.

This wire should be in position "C" on the stock TPS connector. This is the location at the top of the connector.

- 10 Plug the TPS connector back onto the throttle body.
- 11 Reinstall the sidecover, saddlebag, and seat.

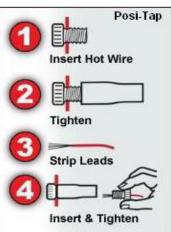

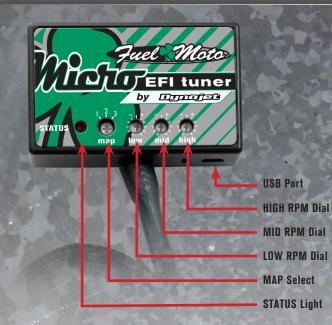

#### **Selecting the Map Position**

The Fuel Moto Micro EFI Tuner comes loaded with up to ten maps. Using a #1 Phillips screwdriver, turn the map select dial to toggle between the loaded maps. Refer to the map position table below for the maps included in your Micro EFITuner Module.

## **Using the RPM Range Dials**

The Low, Mid, and High RPM Dials refer to the RPM range, in thirds, of your vehicle. Each dial allows +/- 10% fuel adjustment on top of what fuel changes

are done in the map. With the dial facing straight up, there is no additional fuel change

For example, if your vehicle revs to 6000 RPM:

- •The low RPM dial will adjust 0-2000 RPM
- •The mid RPM dial will adjust 2001-4000 RPM
- •The high RPM dial will adjust 4001-6000 RPM

#### **Using Fuel Moto Micro EFI Tuner Control Center**

- Take your tuning to the next level with the Fuel Moto Micro EFITuner Control Center software.
- 1 Go to https://www.fuelmotousa.com/p-28236-fuel-moto-micro-efi-tuner. html to download the software
- 2 Click Install Software and follow the on-screen instructions to install the Micro Tuner software. The Micro EFITuner software and maps will be stored in C:\Program Files\Fuel Moto Micro EFITuner Control Center.

## **Loading Additional Maps**

- 1 Connect the USB cable from the computer to the Fuel Moto Micro EFI Tuner Module. Verify the cable is fully seated in the Fuel Moto Micro EFI Tuner Module.
- 2 Run the Fuel Moto Micro EFITuner Control Center software by doubleclicking the program icon installed on your desktop or on your start menu.
- 3 Click Open Map File and select a map file.
- 4 Click Send Map. You can send the map to any of the ten map positions .

## **Altering Maps Using Software**

The values in the map represent a percentage of fuel change over stock. A value of 10 in the map indicates at that throttle position and RPM range the vehicle will be 10% richer than stock. If the value is -10, then it would be 10% leaner than stock. You have the ability to fine tune your fuel curve by altering these values .The Control Center software allows a value of +250 to -100 in each cell.